(別紙)

Zoom ウェビナーの受講について

## (2023年度実務研修会ライブ配信用)

1. 2023年度実務研修会専用ページからの事前登録(2024年2月2日(予定)~)

2023年度実務研修会専用ページに掲載する時間割表に、各講座への【ライブ配信】事 前登録リンクがありますので、こちらをクリックのうえ、各講座への参加登録(Zoom の事 前登録)をお願いします。

(注)

- ・ 同じクラス(時間帯)の講座からは、いずれか 1 つの講座を選択してください。
- ・ 正会員の方は、Zoom の事前登録情報によりCPDの履修確認を行いますので、 正確に入力してください。
- 1人につき1メールアドレスの登録としてください。
- ・ 登録完了メールに記載の「登録はいつでもキャンセルできます。」をクリックするこ とにより、登録情報を取り消すことが可能です。登録情報を修正したい場合は、一旦、 登録情報を取り消した上で、再登録してください。

【事前登録内容】

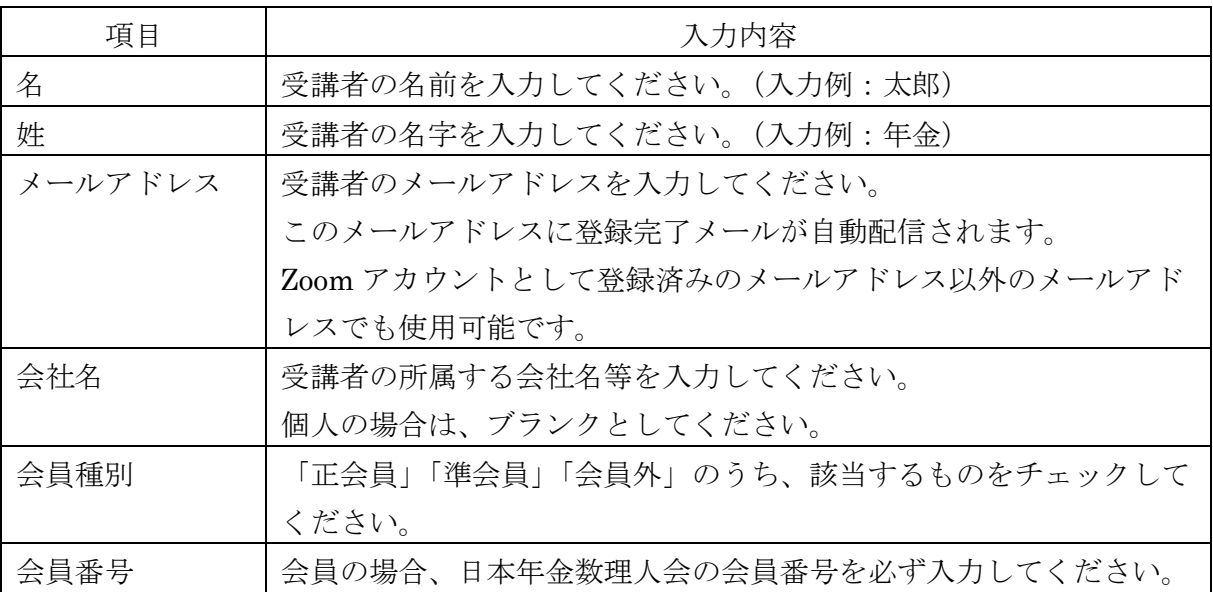

## 2. 研修会当日の Zoom ウェビナーへの参加方法

- ① 上記1.の事前登録時に自動配信された登録完了メールの案内に従って参加してくださ い。
- ② Zoom のウェブサイトが表示されたら、以下のいずれかを行ってください。最新の Zoom アプリ使用を推奨します。
	- ・ Zoom アプリを使用して Zoom ウェビナーに参加する場合
		- ⇒「ミーティングを起動」をクリックしてください。 (Zoom アプリがインストールされていない PC 等を使用する場合には、事前に Zoom アプリをダウンロードしてください。)
- ・ Zoom アプリを使用せず、Web ブラウザから Zoom ウェビナーに参加する場合 ⇒「ブラウザから起動」をクリックしてください。
- ③ 画面中央にポップアップが表示されたら、「コンピューターでオーディオに参加」をクリ ックしてください。
- ④ 「ホストが本ウェビナーを開催するまでお待ちください。」と表示されますので、ウェビ ナー開始時刻までこのままお待ちください。

(注)

- ・ 所属法人にて受講される場合、システム環境等によっては、Zoom ウェビナーを受講 することができない場合がありますので、ご注意下さい。
- ・ 通信状況によっては、講義中に通信が中断する可能性があるため、有線もしくは安定 した Wi-Fi 下で受講することをお勧めします。
- ・ 後日、一部講座は録画配信を行う予定ですが、対象外の講座につきましてはライブ配 信のみとなります。講座ごとの録画配信の予定は受講票の裏面をご覧ください。
- ・ 一部講座は、後日予定している録画配信用の録画を行うため、講義中、Zoom 画面に 「レコーディングしています」と表示されます。
- ・ 講師にご質問がある場合には、講義中に、Zoom 画面の Q&A に入力してください。(最 後にお時間があれば、講師からご回答いただく予定です。)
- ・ 正会員の方は、実際に受講した時間をCPD履修時間として各自でCPD記録票等に 記録ください。(途中参加、途中退席等した場合には、受講していない時間を考慮し てください。)

なお、同一講座をライブ配信、録画配信により複数回受講した場合のCPD履修時間 は1回分の講義時間が上限となります。

・ 録画配信の詳細は別途、ご案内いたします。

以 上